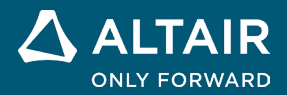

# **RELEASE NOTES**

# **Altair Compose® 2023**

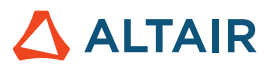

# New Features and Enhancements 2023

# Release Highlights

# Library Creator

The Library Creator is a GUI utility tool that helps to create, modify, and encrypt extensions.

From the File Utilities ribbon, select **Library Creator**.

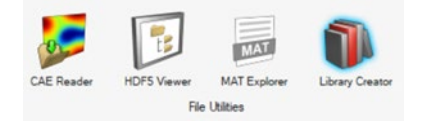

Library Creator has tabs for entering Basic Info and Optional Files for creating a Plugin.xml, loader.oml, unload.oml, and organized folders that are used as an extension.

Functions include:

- Create an extension from scratch by selecting Basic info and/or Optional.
- Create an extension from scratch by selecting Basic info and/or Optional and encrypt it.
- Load an existing extension, modify, and encrypt it.
- Load an existing extension and encrypt it.
- Encryption of python files is currently not supported.

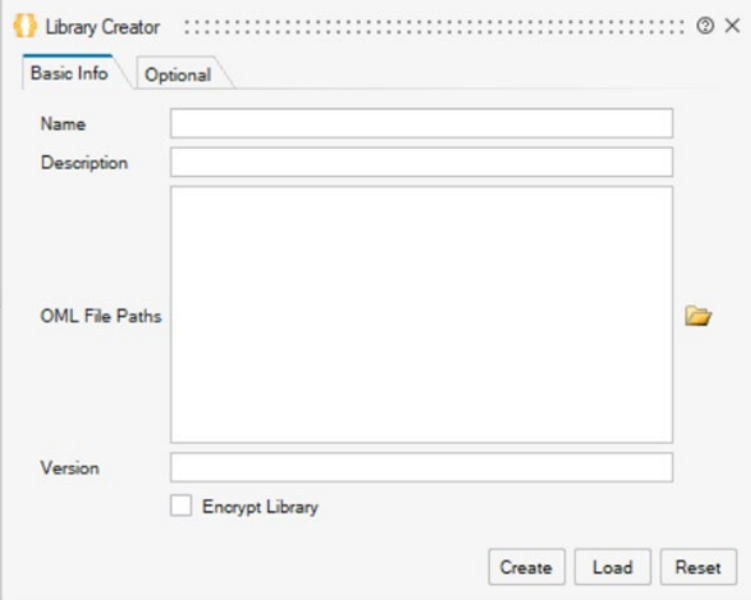

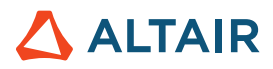

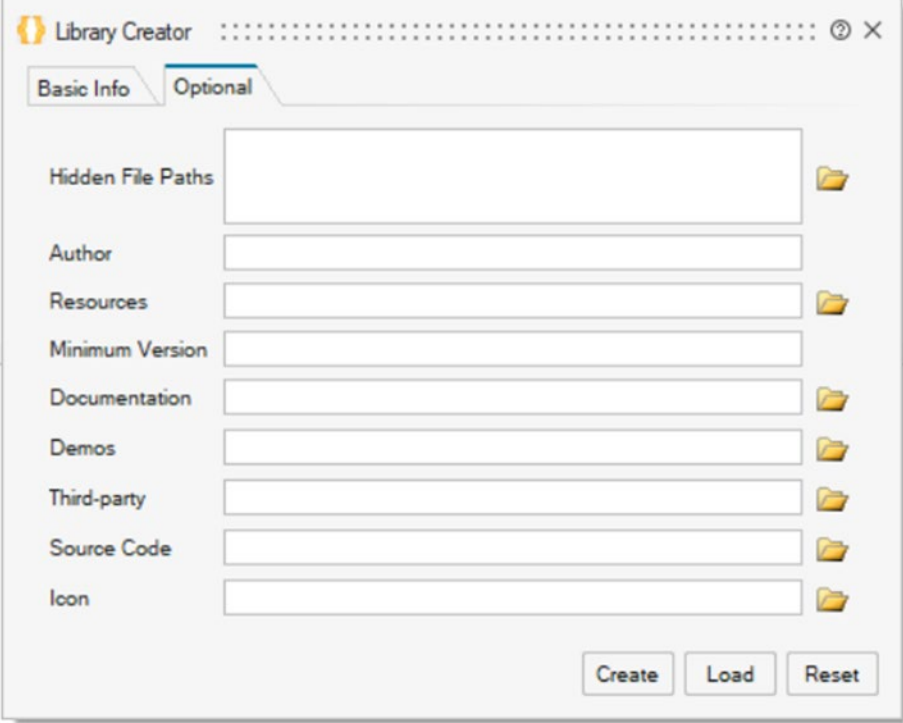

The tool creates the necessary files and folders in the below structure.

- $\blacksquare$  demos
- help<sup>1</sup>
- **Exercise** icons
- scripts
- **SFC**
- third\_party
- library.ini
- () loader.oml
- plugin.xml
- () unload.oml

#### Invoke mode

Console Invoke mode now supports Plotting and Visualization with '-withgui' argument.

*compose\_console.bat -withgui -continue -f BodeNyquistPlot.oml*

Batch mode now supports creating and saving of plots with '-withgui' argument. This requires a graphics card.

*Compose\_Batch.bat -withgui -f BodeNyquistPlot.oml*

# Redesign and enhancements of romAI Director \*

#### **New UI**

A new workflow improves ease of use.

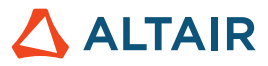

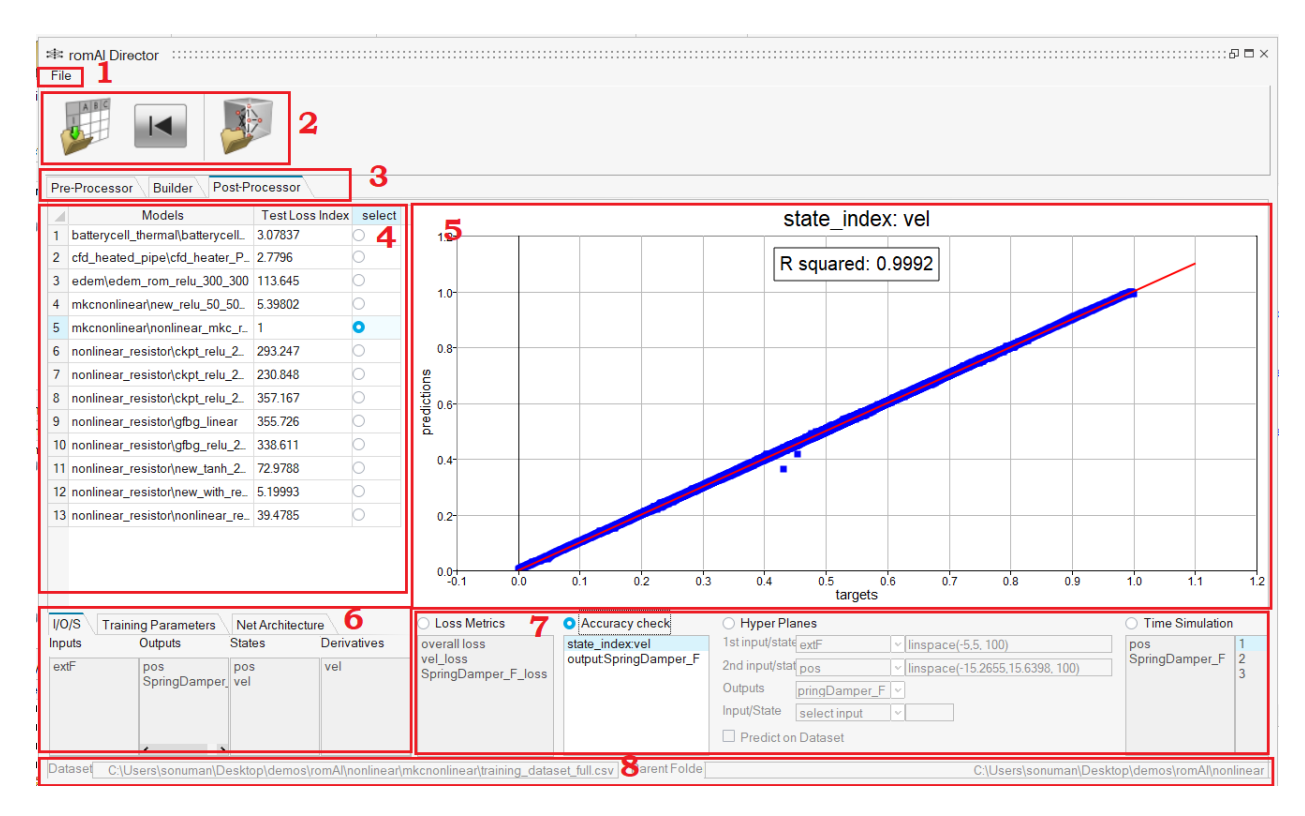

The GUI has the following sections:

- 1. File Menu: Contains generic actions
- 2. Top ribbon: Buttons based on the uipushtool feature
- 3. Tabs: Provide the switching feature
- 4. Left table: Choose signals and models
- 5. Canvas: Shows plots
- 6. Left panels: Show dataset and model information
- 7. Right panels: Input parameters
- 8. File information text boxes

The Pre-Processor lets you plot, filter signals, and save data.

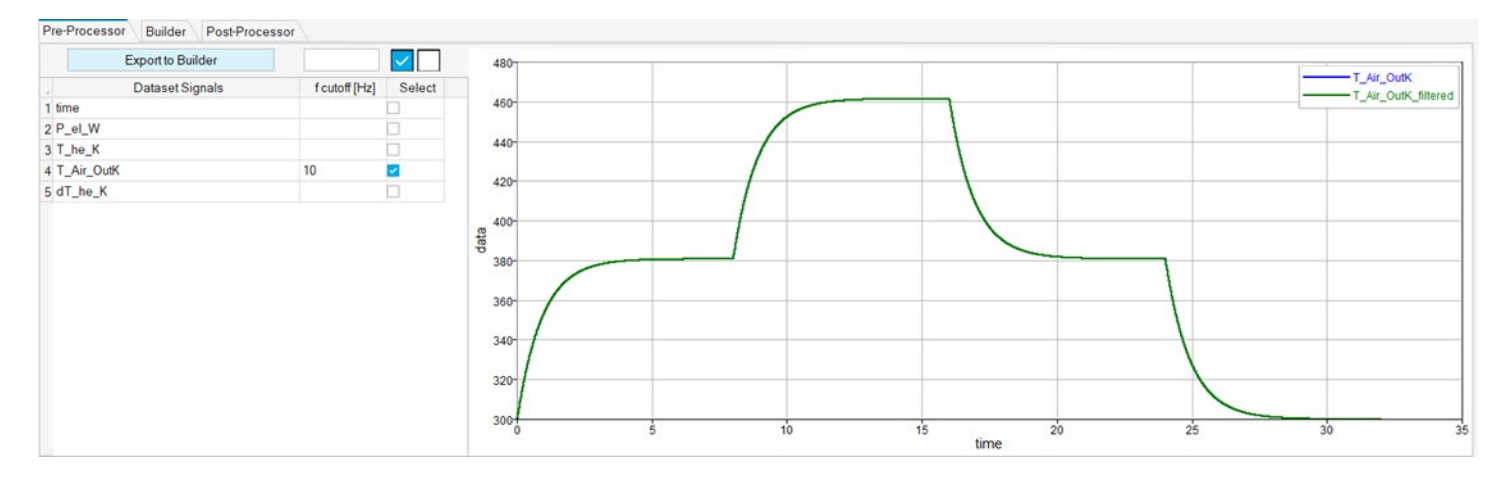

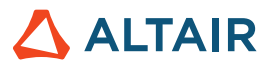

The Builder has the following functions:

- Arrange the parameters in tabs
- Add a table for all features that go in training
- Physical Constraints can be selected using a drop-down menu instead of writing

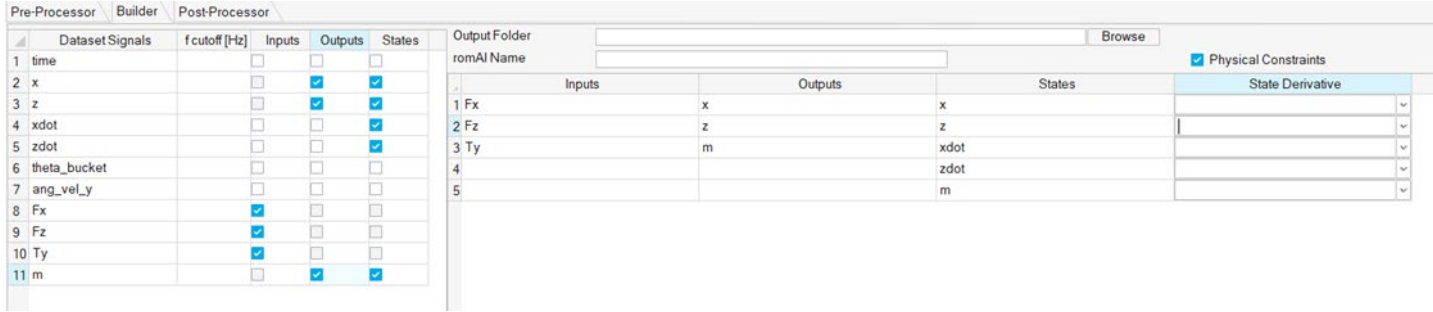

The Post-Processor has the following features:

- Visualize all results (Loss metrics, Accuracy Check, Hyper Planes, and Time Simulation) on a single page and with fewer clicks
- Process more than one model without loading models repeatedly

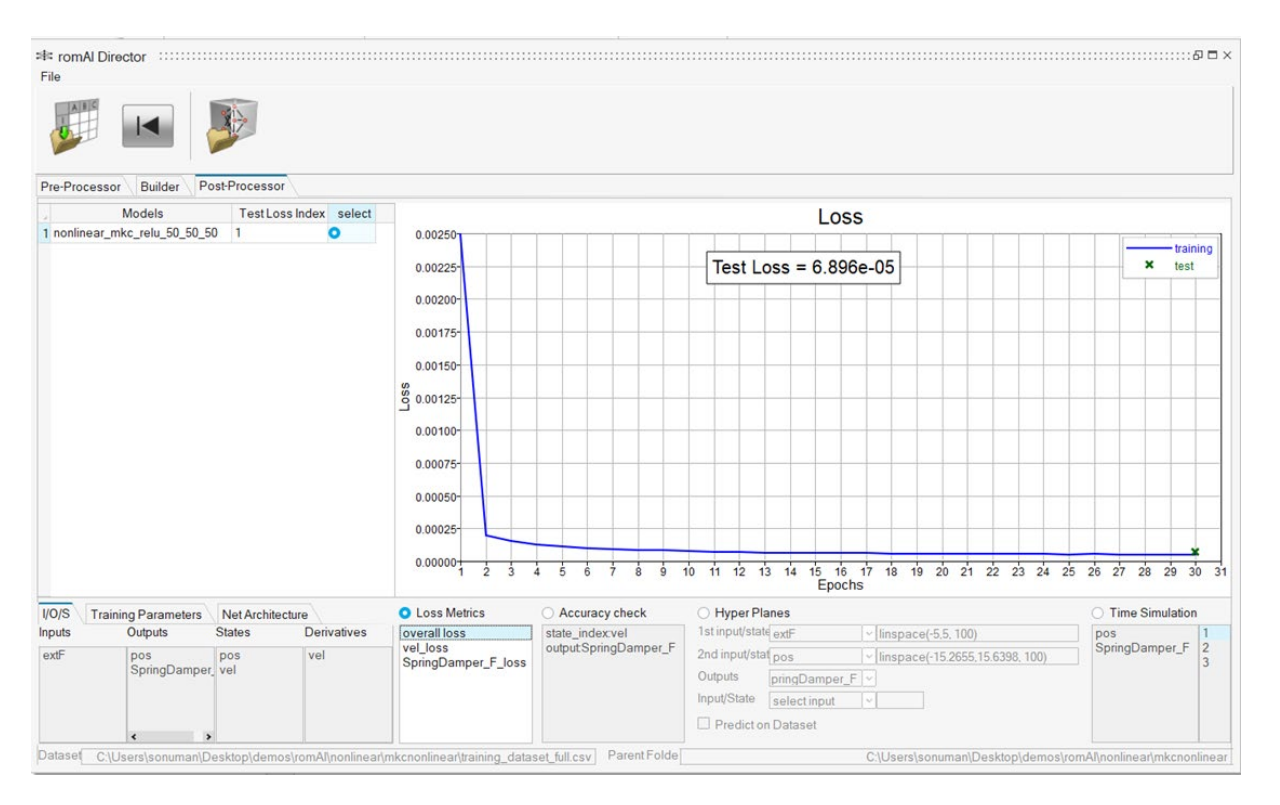

#### **Heat Map**

A Heat Map has been added to show the correlation among features. This helps you select features based on correlation coefficient. The Correlation Coefficient slider helps to get most correlated features.

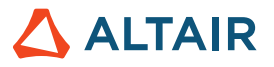

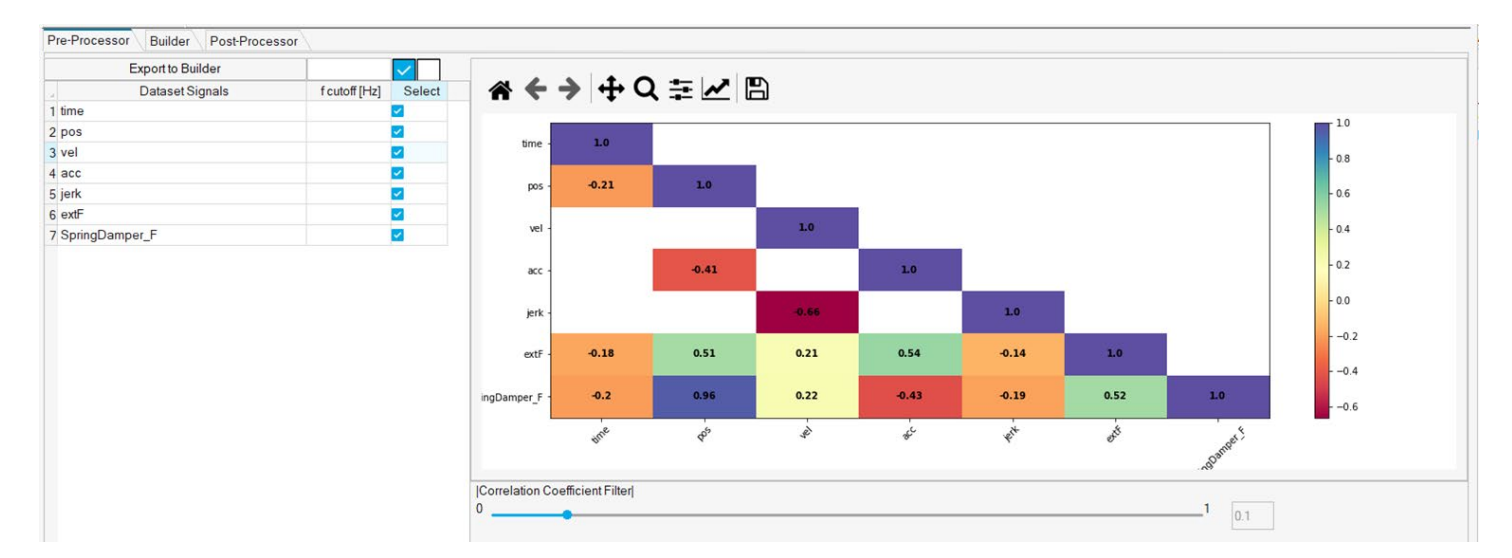

#### **Auto Exploration**

Auto Exploration lets you train multiple models with different hidden layers, activation functions, and neurons.

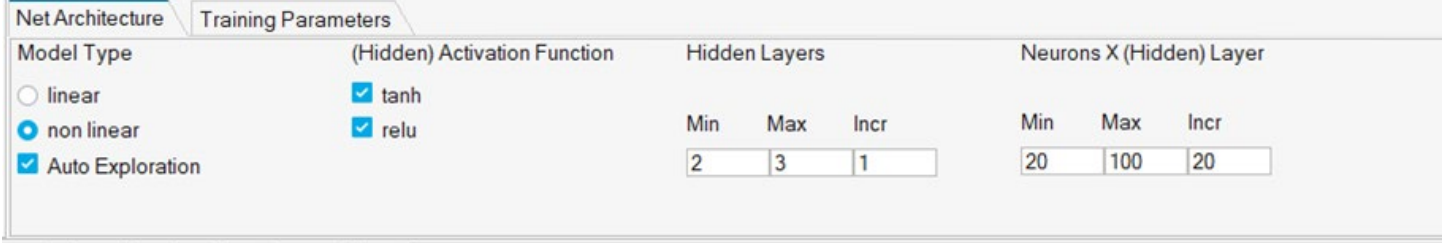

#### **Stop Training**

To stop model training, click the **Stop** button.

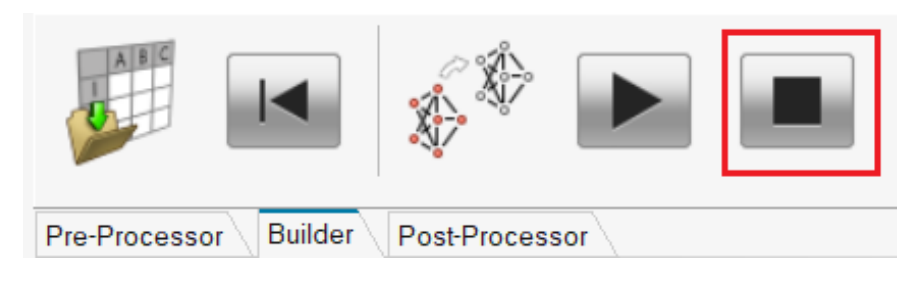

# **OML**

### New OML Commands

#### **CAE Readers 3D \***

caereader3d now supports extraction of composite layers.

- **getlayername3d**, **getlayerindex3d**, **getlayerslist3d** commands extract composite layer information from CAE result file with model information.
- 'layer' argument in **readcae3d** can take layer information from the above commands and extract results from the composite layer.
- New **caereaderoptions** command is supported to set reader properties.

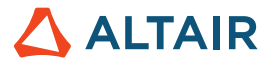

- o Supported property: 'validatetime'
	- If set to 'true' it will validate that time channel values are not same. This is the default behavior.
	- If set to 'false' it will not validate the time channel information and extract the result with NaN when there is no result.

#### **Communicate \***

The Communicate library provides commands to support various communication protocols.

MQTT Communicate Protocol is supported in Compose. The library contains the following commands:

- **mqttclient**: Connect to MQTT broke
- **mqttpublish**: Publish a topic message to the MQTT broker
- **mqttsubscribe**: Subscribe to a topic and receive message from MQTT broker
- **mqttunsubscribe**: Unsubscribe from a topic that is already subscribed from MQTT broker
- Utility functions: **mqttclientinfo**, **mqttdestroy**, **mqttreconnect**, **mqttdisconnect**

#### **GUI**

New GUI widgets have been added.

- **uitoolbar**, **uipushtool**, **uisearchbox**, **uicontrol** style 'slidebutton.'
- **Uispinbox**

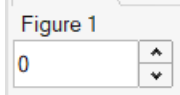

• *'*tickposition*'*, 'tickinterval', and 'tracking' properties are added to slider.

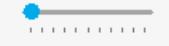

New Callback functions are supported for graphic objects.

For Figure:

- **Windowbuttondownfcn**: Function triggered when there is a mouse button press event on the figure object.
- **Windowbuttonmotionfcn**: Function triggered when the mouse is moving inside the figure area.
- **Windowbuttonupfcn**: Function triggered when there is a mouse button release event on the figure object.
- **Windowkeypressfcn**: Function triggered when there is a key press event on the figure object. The function is triggered if the figure or its children have focus.
- **Windowkeyreleasefcn**: Function triggered when there is a key release event on the figure object. The function is triggered if the figure or its children have focus.
- **Windowscrollwheelfcn**: Function triggered when there is a mouse wheel event on the figure object.
- **Keyreleasefcn**: Function triggered when there is a key release event on the figure object. The function is triggered only if the figure has focus.

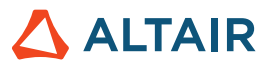

• **Currentpoint**: The position of the mouse in pixels.

```
For axes and uicontrol:
```
• **buttondownfcn**

uitab:

selectionchangedfcn: Function triggered when tab is changed.

#### **Math**

- Statistics functions now can ignore NaN values while evaluating:
	- o **nanmean**, **nanmedian**, **nanstd**, **nansum**, **nanvar**
	- o **min** and **max** functions now can ignore NaN values while evaluating.
	- **Kronprod***:*
		- $\circ$  Certain operations on a Kronecker product can be applied to A and B without computing the actual product, kron(A,B).
		- o The kronprod object allows this shortcut to be performed when possible.
		- o Provides efficiency and ease of computation power while dealing with large matrices.
- **gradient** function is now supported to compute gradient of a function or sampled data.
- **histc** computes histogram counts.

#### **Plotting**

• **boxplot**: Creates a box plot. Returns the statistics of the input data and the handles of the graphics object.

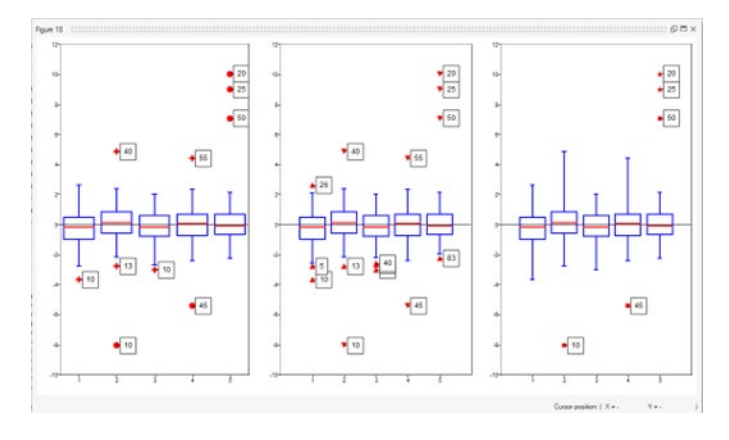

• **bubblechart**: Creates a bubble chart for data points.

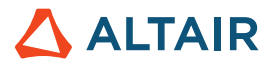

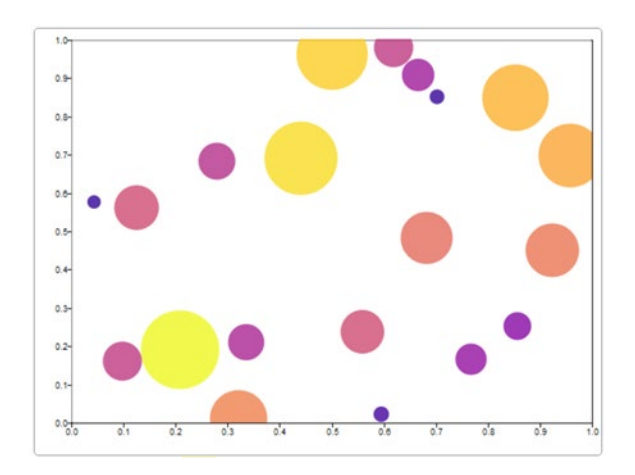

• **triplot**: Creates a 2D triangular mesh.

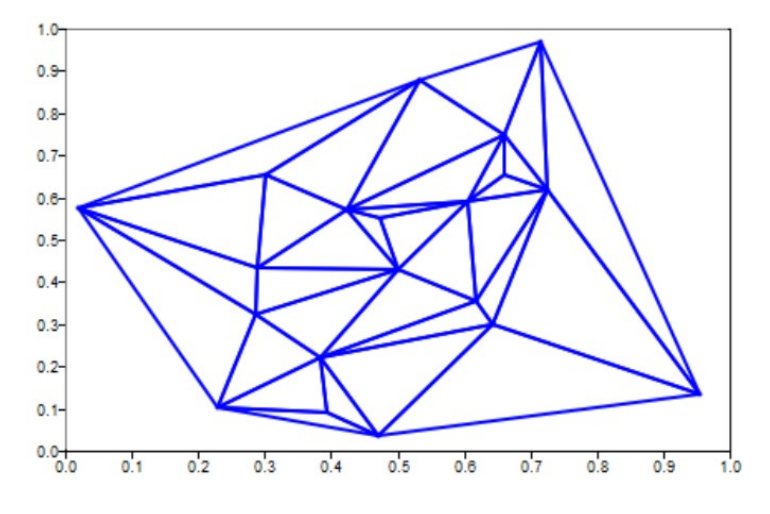

• **trimesh**: Creates a 3D triangular mesh with triangle indices of x,y,z matrices.

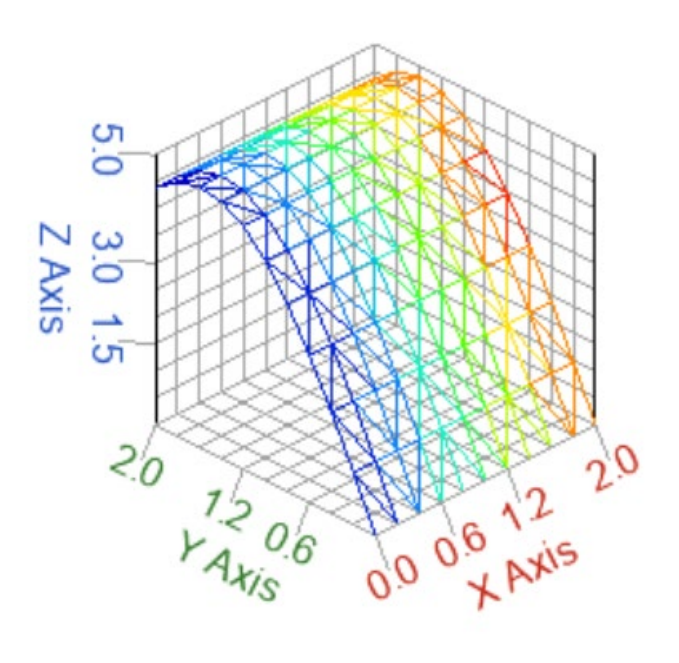

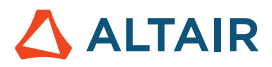

**trisurf:** Creates a 3D triangular surface with triangle indices of x,y,z matrices.

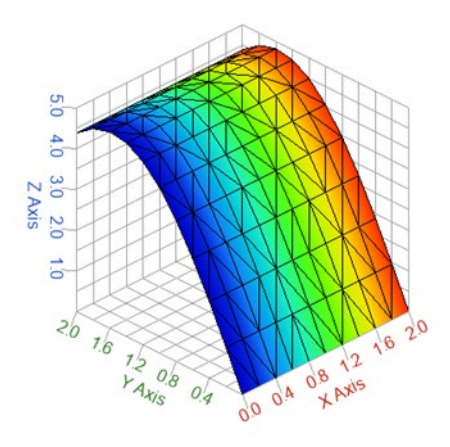

#### **Python OML bridge**

- table class now can be mapped to pandas DataFrame.
- Python Object Class mapping to OML object class

#### **Signal Processing**

- **filter2***:* Performs 2D FIR filtering.
- **findpeaks***:* Now accepts sampling frequency and time as input arguments to locate the peaks.
- **pwelch***:* Now supports 'spectrum type' as an argument to calculate Powe spectral density.
	- o Valid options are 'PSD' or 'power.'

#### **Table**

New table functions are now supported:

- **table2array***:* Converts non-numeric data table to array.
- **table2cell**, **table2struct**, **struct2table**, **cell2table**
- 'variablenames' property is now supported.

### Additional Changes and Enhancements for OML Commands

#### **Table**

The **table** function now sets "ColX" as the default variable name if the 'variablenames' property is not set.

# **Enhancements**

### Enhancements for MAT Explorer

MAT Explorer icon has been updated.

### Enhancements for Plot Assistant

- Collapsible categories of 2D and 3D plots have been added.
- New plot types bubblechart, box plot, triplot, and pareto have been added in 2D plots.
- Trimesh and trisurf have been added in 3D plots.

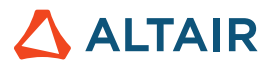

# Enhancements for Plotting

Added an option to disable the line in microdialog of Plotting.

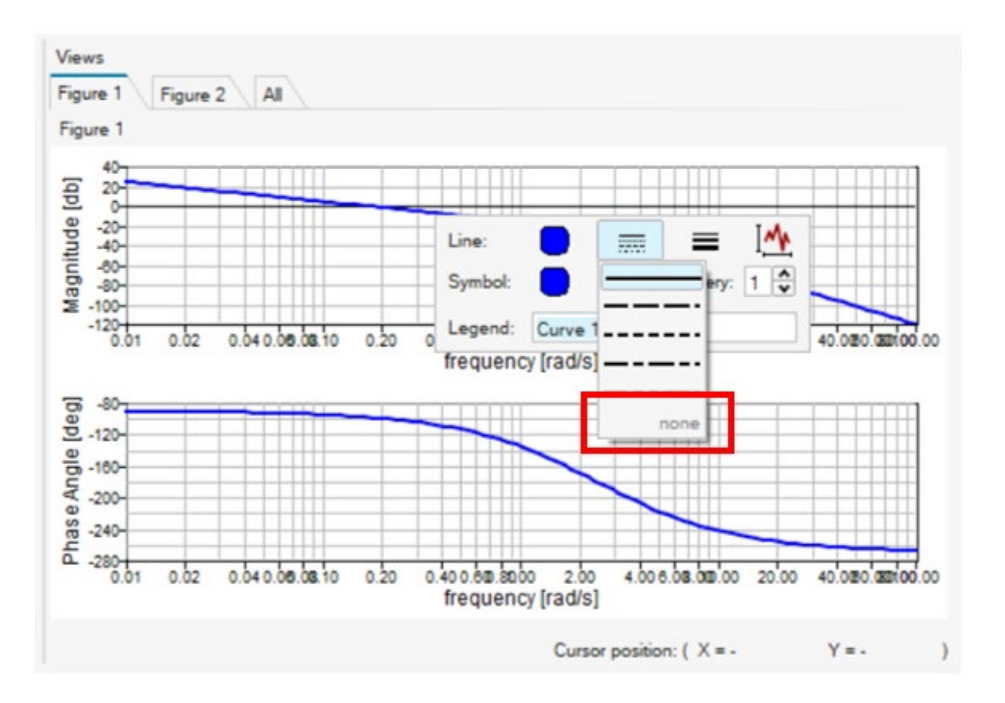

# Enhancements for UI Designer

New properties have been added to the following widgets:

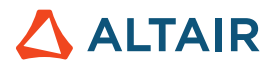

• Slider: tracking, tickinterval, tickmarks

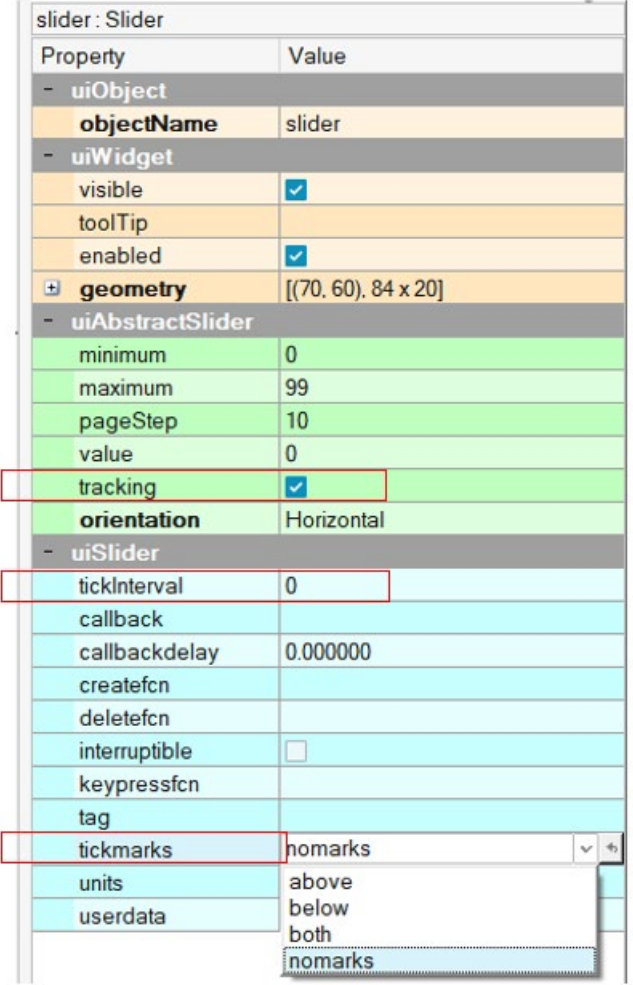

- Uitab: visible, selectionchangedfcn,
- Uipanel: enable property

### Enhancements for User Interface

- Spilt view improvements have been made.
- Dark theme color scheme has been added.

# Resolved Issues

#### **Control System**

- margin function error: index must be positive
- transfer function terms based on tf('s') not echoed to command window if the value is too small
- bode generates an error when system matrix is singular

#### **GUI/UI Designer**

[Regress] UiPanel border property 'etchedin' shows different result

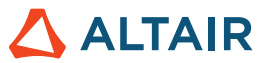

- [Regression] Running the attached test shows a warning twice
- Popupmenu does not show dropdown item when more than 1 matching items are found using regex
- String gets truncated in slide button
- Autocomplete prints a first letter of command on pressing enter
- Horizontal alignment property not saved for textbox from uiDesigner

#### **Math**

- ode45 gives error as "user function failed"
- \* ode45 does not recognize single output form sol=ode45(...) which has the structure with sol.x and sol.y set
- de2bi(8,'s') should raise an error
- issymmetric(NaN) and ishermitian(NaN) return to different result

#### **OML**

- PsimWriteGraphFile does not output anything
- ismember cannot handle empty matrices
- writetable gives wrong result in the xlsx file
- checkbox not working in UI control
- Compose scripts using global variables behave differently before and after encryption
- OML Function parsing: incorrect function is parsed and executed with no error
- textread regression to read ascii files
- imread / imwrite defined in two source locations
- varargin and varargout issues
- inputname function does not update correctly inside an OML class
- unix() behaves different for win and linux
- OML Command window: Table value printed partially
- textread parses on blank spaces when the delimiter is given
- hide table class methods from variable browser
- compose crashes when using hdf5 readers in parfor
- parfor for assigning nd matrix
- addpath should reorder the path and put the path at top (or end) even if the path exists
- function lookup should look for different extensions in each path before moving to the next path
- License Expiration Message is incorrect and fixed.

#### **Plotting**

- Wrong type of label for a figure with "mesh" and "plot3" commands
- The Figure sequence reverses when plots are done hide all and then show all

#### **Other Libraries**

• Python: default a variable with name "n" is created and visible in Python Variable Browser

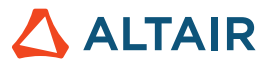

\* *Applies to Standard Edition only as a paid extension*